# AWS Lambda Connected System

## **Overview**

The AWS Lambda plugin provides the integrations to invoke and list the available functions in the AWS Lambda service in the AWS instance. To connect with the AWS instance, the connected system must be authenticated with the Access Key ID and the Secret Access Key.

## **Creating an Access Key in AWS Instance**

1. Login to your AWS Console.

2. Click on your username and in the appearing pop up select Security Credentials.

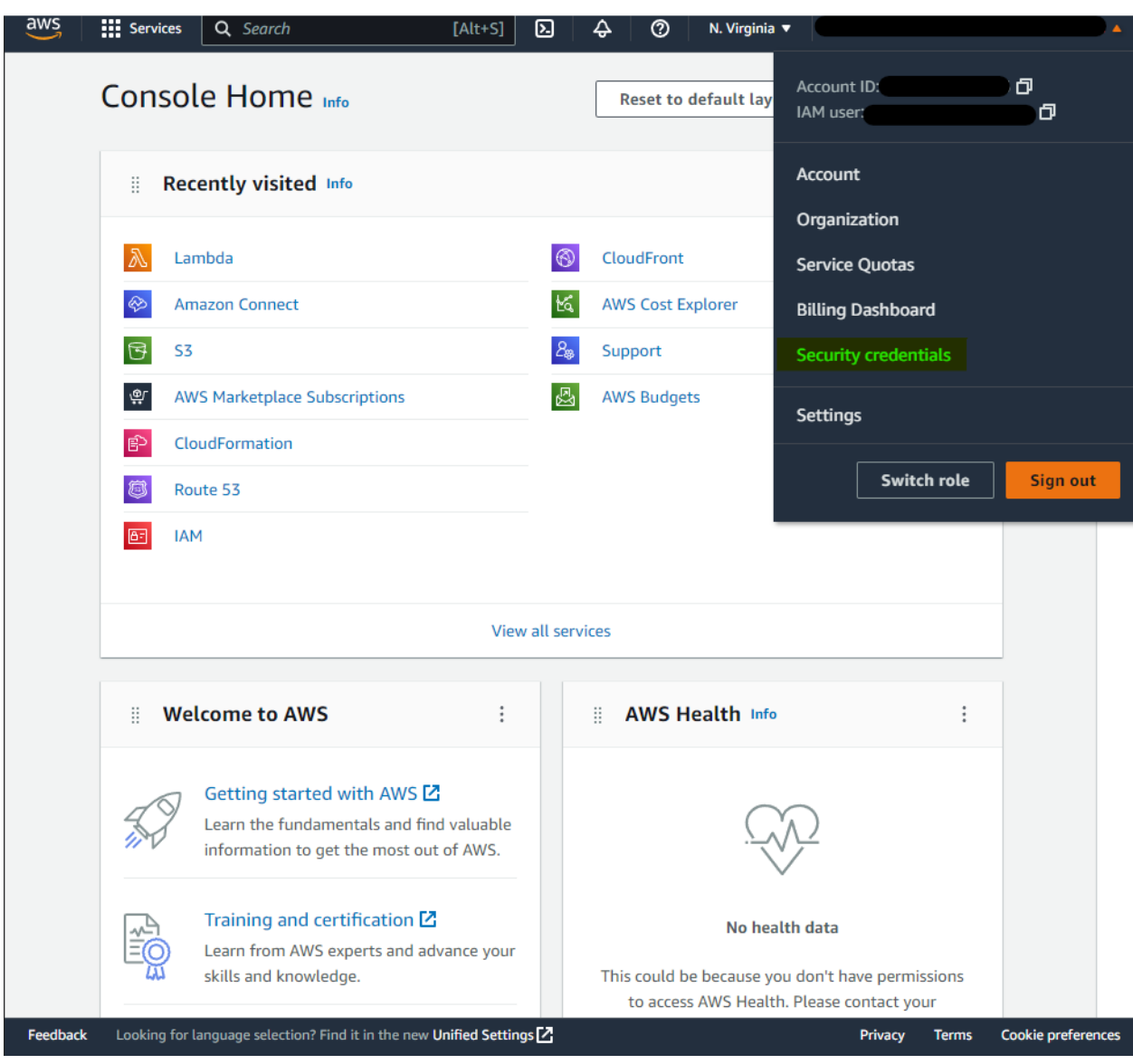

3. In the Security credential window, scroll down to the Access keys section and click on the Create Access Key button to create a new one.

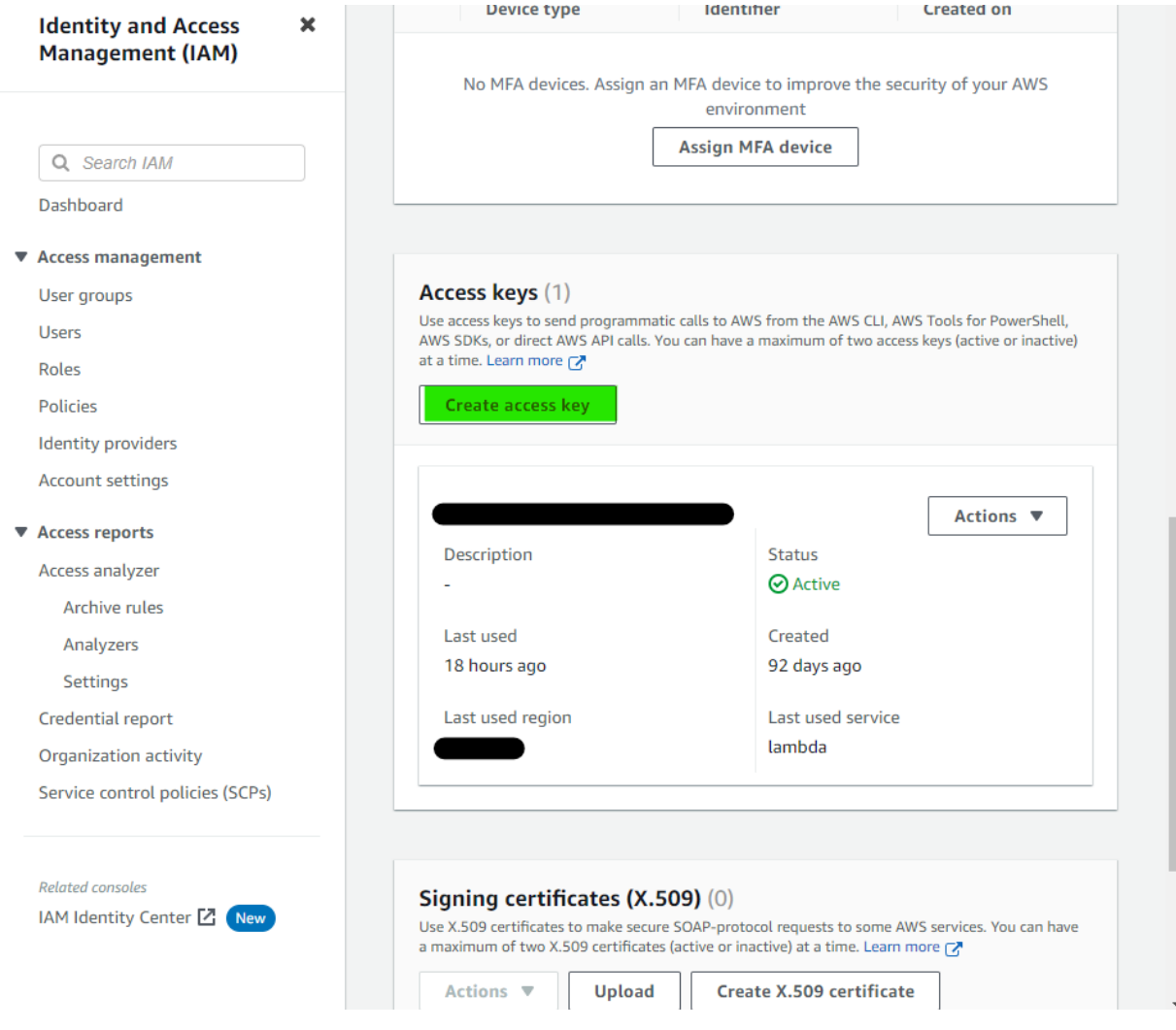

4. In the appearing list of options, select Third-party service and click on Next.

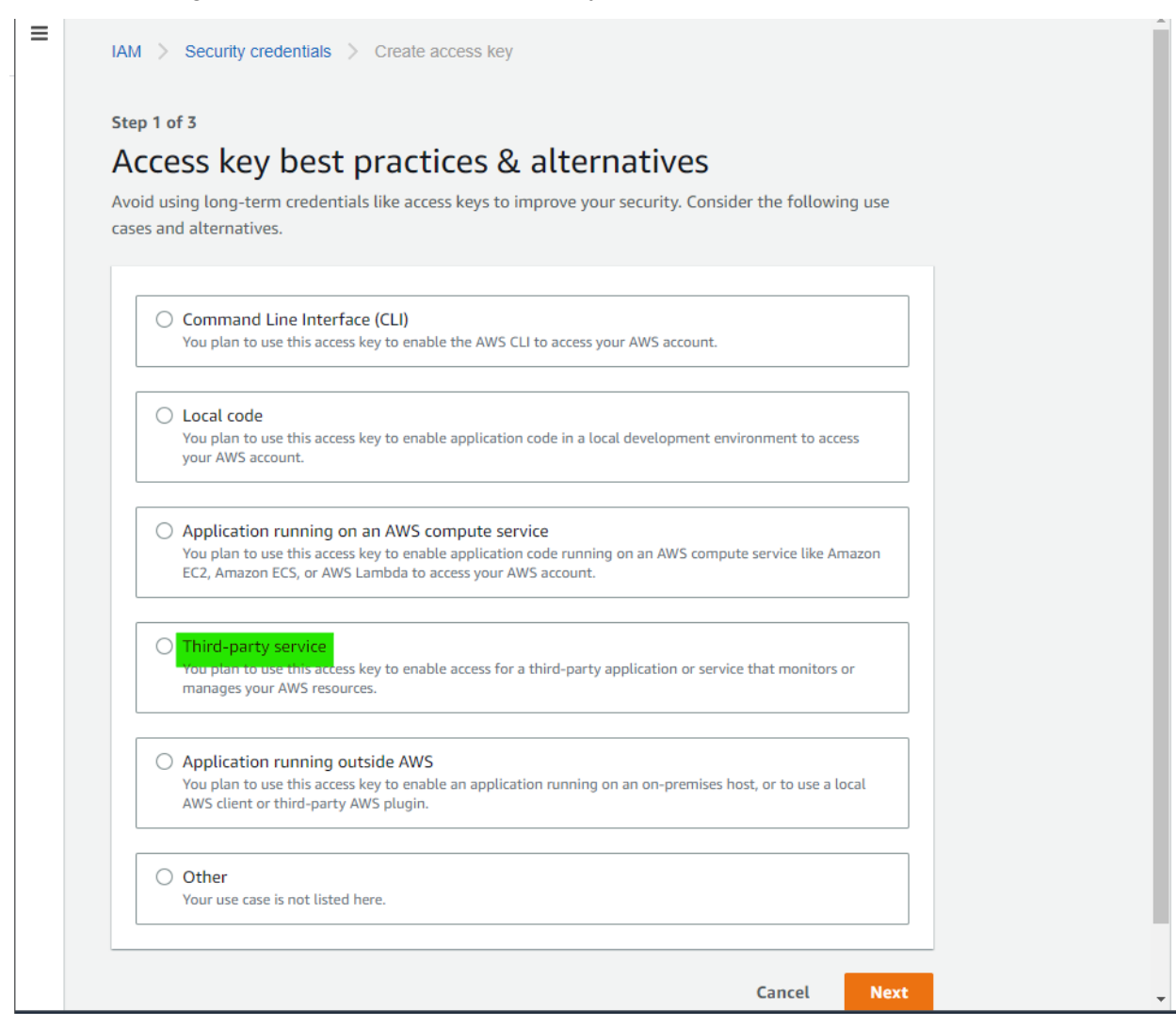

5. In the next window, provide a description tag. This is an optional step. Click on Create Access key to proceed.

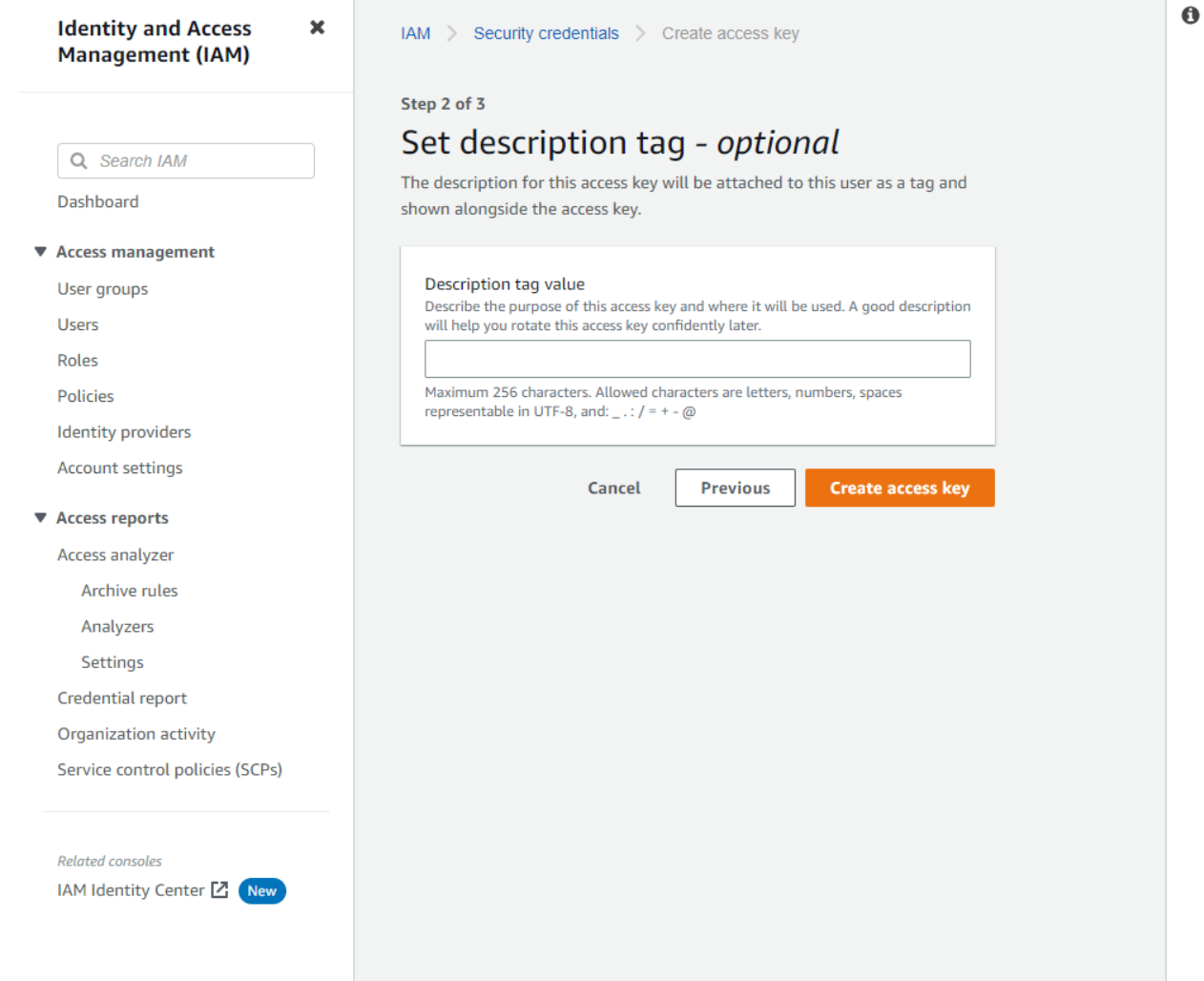

6. The Access Key ID and the Secret access key will be displayed. The credentials can also be downloaded as a CSV file by clicking on the Download .csv file button. Please make sure that the credentials are noted which will not be visible again once the Done button is clicked.

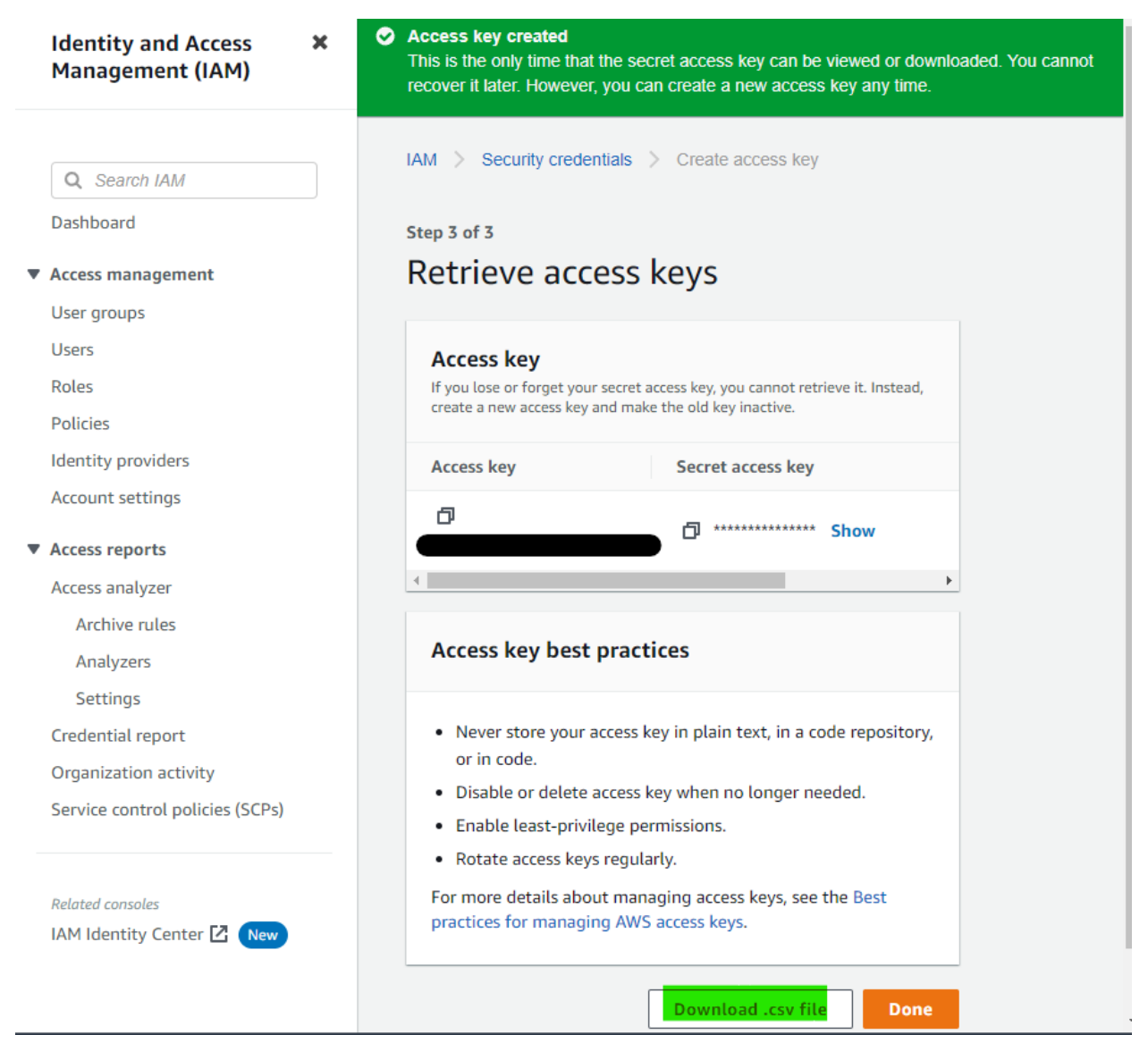

7. Make sure that the Access key is active.

**Connected System**

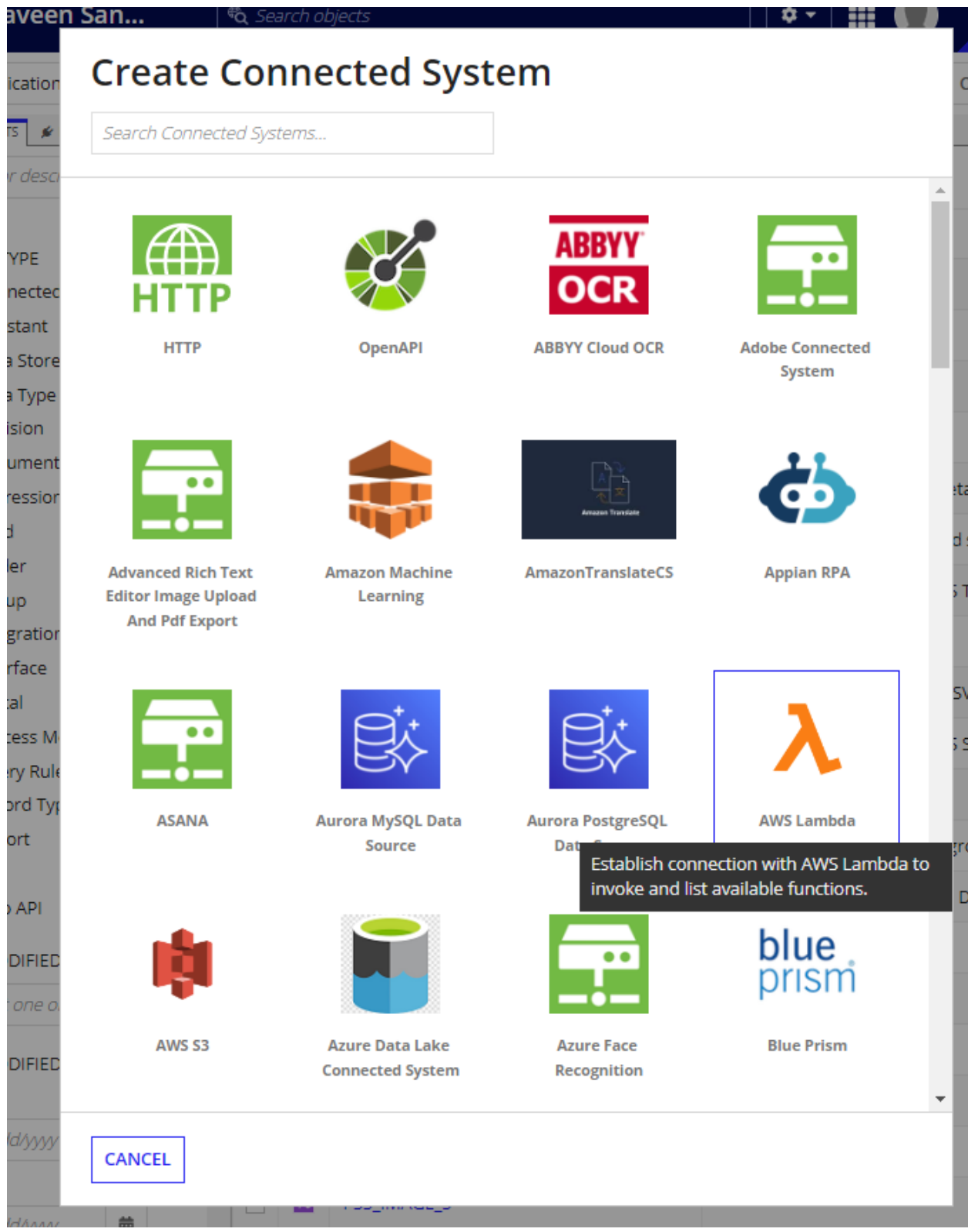

## **Create Connected System**

#### **AWS Lambda**

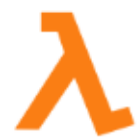

Establish connection with AWS Lambda to invoke and list available functions. Version: 1

Name\*

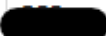

**Description** 

**AWS Lambda Configuration** 

Access Key ID\*

Enter the AWS access key.

Access Secret Key \*

Enter the AWS secret key.

#### Region\*

Select a Value

Select the region where the AWS instance is located.

**TEST CONNECTION** 

**GO BACK CANCEL USE IN NEW INTEGRATION CREATE** 

 $\overline{\phantom{a}}$ 

Provide the Access Key ID and the Secret Access key obtained from the AWS console. Select the AWS instance region and click on test connection to verify the credentials.

## **Connected System Properties**

#### **AWS Lambda**

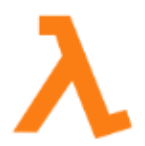

Establish connection with AWS Lambda to invoke and list available functions. Version: 1

#### Name\*

PSS CS AWS Lambda

**Description** 

#### AWS Lambda Configuration

#### **Access Key ID**

\*\*\*\*\*\*\*\*\*\* (Clear)

Enter the AWS access key.

#### **Access Secret Key**

\*\*\*\*\*\*\*\*\*\* (Clear)

Enter the AWS secret key.

#### Region\*

Select the region where the AWS instance is located.

Connection successful

**TEST CONNECTION** 

**CANCEL** 

**USE IN NEW INTEGRATION SAVE** 

÷

## **Available Integrations**

- 1. List Available Function
- 2. Invoke Function

### **List Available Function**

This integration lists all the available functions for the provided credentials in the AWS Lambda service.

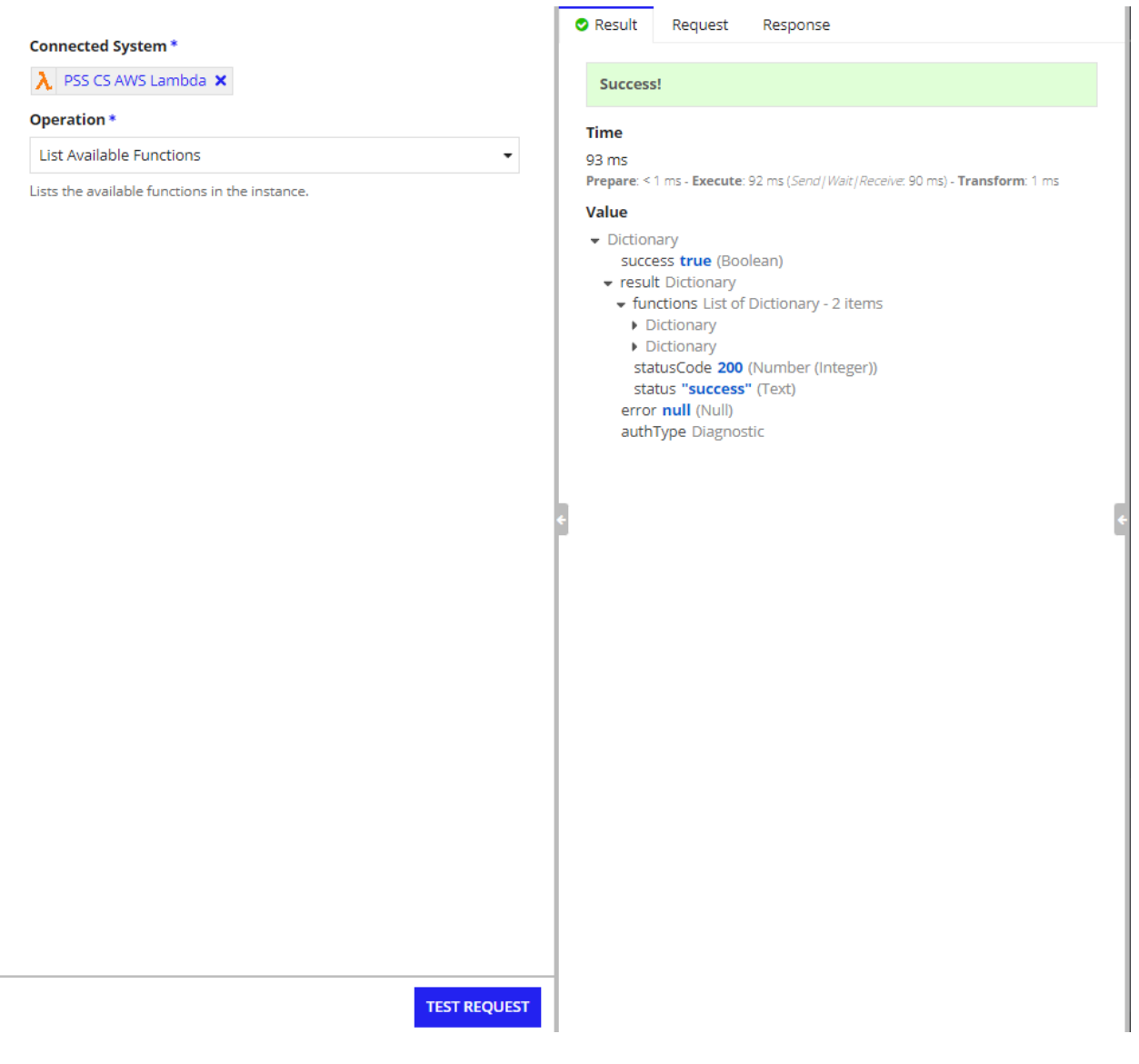

### **Invoke Function**

The Invoke Function integration invokes the specified function and returns the output. It has two parameters:

- 1. **Function Name(required):** the name of the AWS Lambda function to invoke.
- 2. **Inputs(optional):** the inputs to the function. Must be provided as a JSON object. Use the Appian altoJson method.

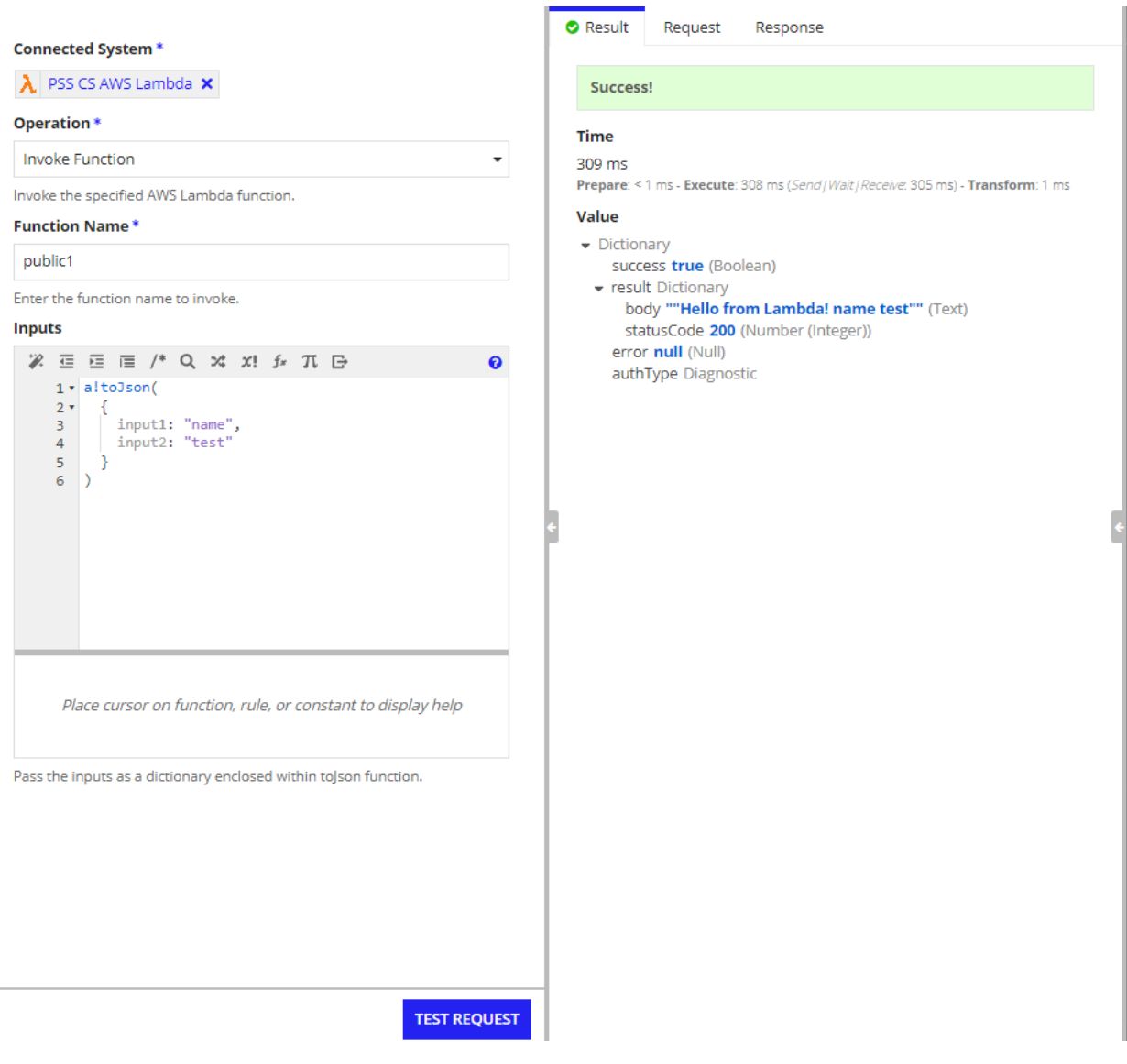